## **Company Preferences - Production**

Last Modified on 11/13/2024 3:50 pm EST

## **Production**

Under the Production Section of your Company Preference, you can edit specific settings pertaining to your work order in the Production stage. By selecting some of the choices under this company preference, you can control how the components on your work order are processed and how work order instruction will be passed on to the production floor. Keep in mind there are two tabs, General and Advanced.

You can set up the following work order options under the General tab:

- **Disable Production** (Turning off the Production Process in Order Time)
- Copy bill of materials instructions to work order instructions.
- Allocate components when a work order is created.
- Allocate components when a work order status is changed to Finished.
- Change status to Ready when a Step's components are fully allocated.
- Use only available locations or bins when allocating components on a work order.
- Warn when the work order is finished and components are not fully allocated.
- Automatically add quantity when finishing a Work Order.
- Warm when work order is finished and components are not fully allocated
- Don't allow closing non-fully allocated work orders
- Enable the 'Quick Build' button on sales orders

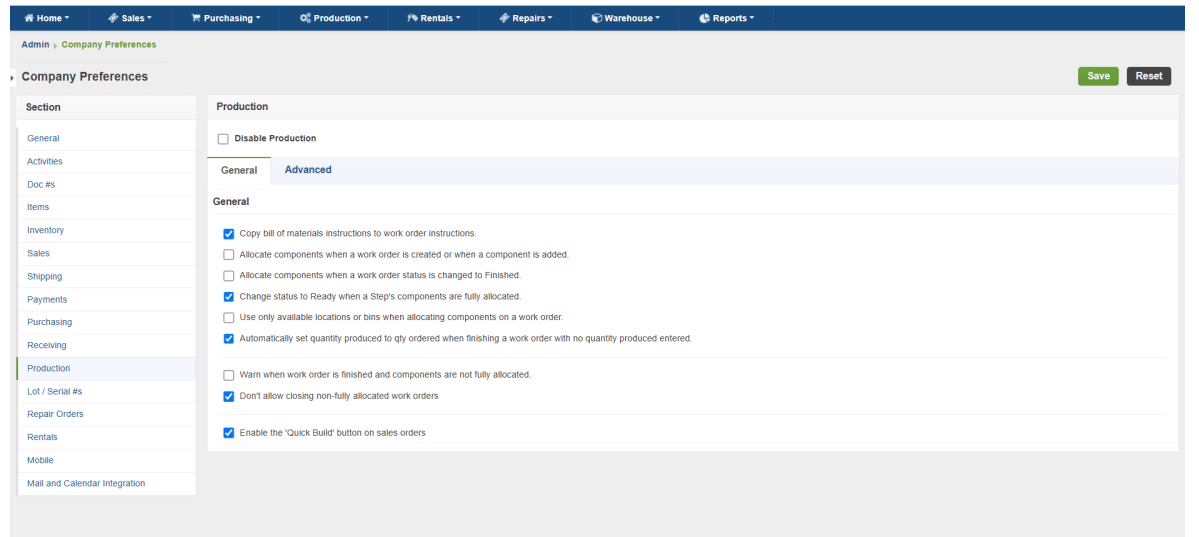

## Click **Save** when done.

On the Advanced Tab you have more features you can manage.

- Enable Splitting. When you want to Finish a work order partially, you can finish the work order while creating a 2nd work order for the remaining quantity.
- Enable Drill Down: When you want to create work orders for sub-assemblies within a work order.
- Enable Flatten: When you want to remove the BOM structure of 'Phantom BOMs' and show only the components on the work order.
- Enable Drill Down
- Enable Batch Quantity:
- Enable BOM Revisions: Allows you to save the same finished good using different components.
- Enable Production Orders: See [Production](https://help.ordertime.com/help/production-orders) Orders
- Enable 'Part Of' for work order components
- Enable Config BOMs
- Deny adding items to Work Orders not on the Bill of Materials.
- Change status of the current step only when changing status on the work order list.
- When setting Quantity produced on new Work Orders, update component required quantities proportionally.
- When creating a Linked Work Order, allow quantity ordered to exceed quantity required.
- Update Quantity on a new Work Orders from a drill down.
- Allow BOM components to be percentages. (Allows you to add components by percentage instead of quantity).
- Use the Promise Date instead of the actual Date Finished when the Promise Date is in the past. (Use this to backdate work orders)
- After finished a Work Order with Linked Sales Orders or Linked Work Orders, create the corresponding Ship Doc OR allocate to the corresponding Work Order.
- After finished a Work Order with Linked Sales Orders or Linked Work Orders, allocate to the corresponding Sales Order or Work Order.
- When creating a Linked Work Order from a Sales Order, copy the Item's description.
- When cloning an Assembly, also clone all of it's Revisions
- Default Step (Dropdown)
- Default Step UOM (Dropdown)

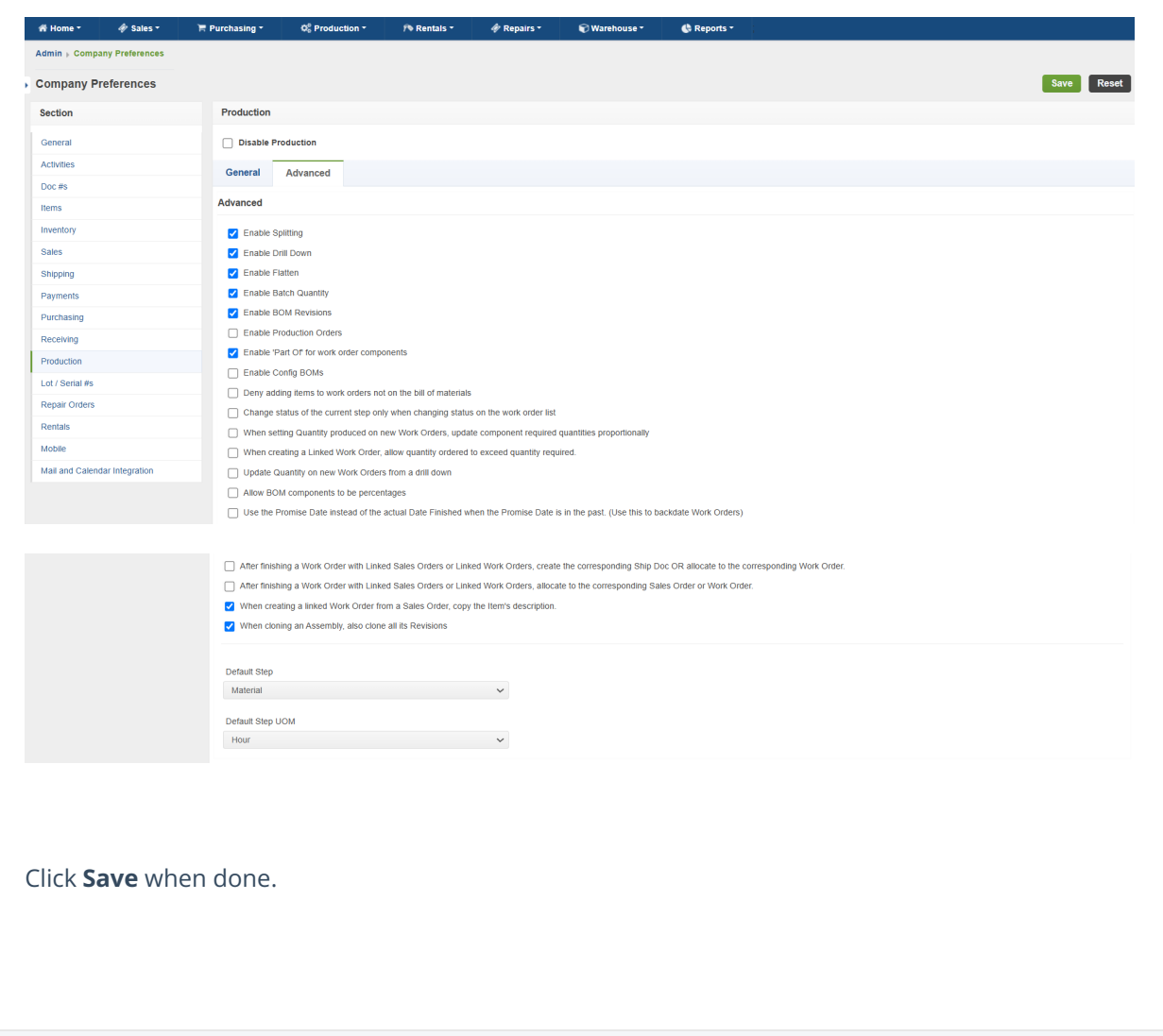